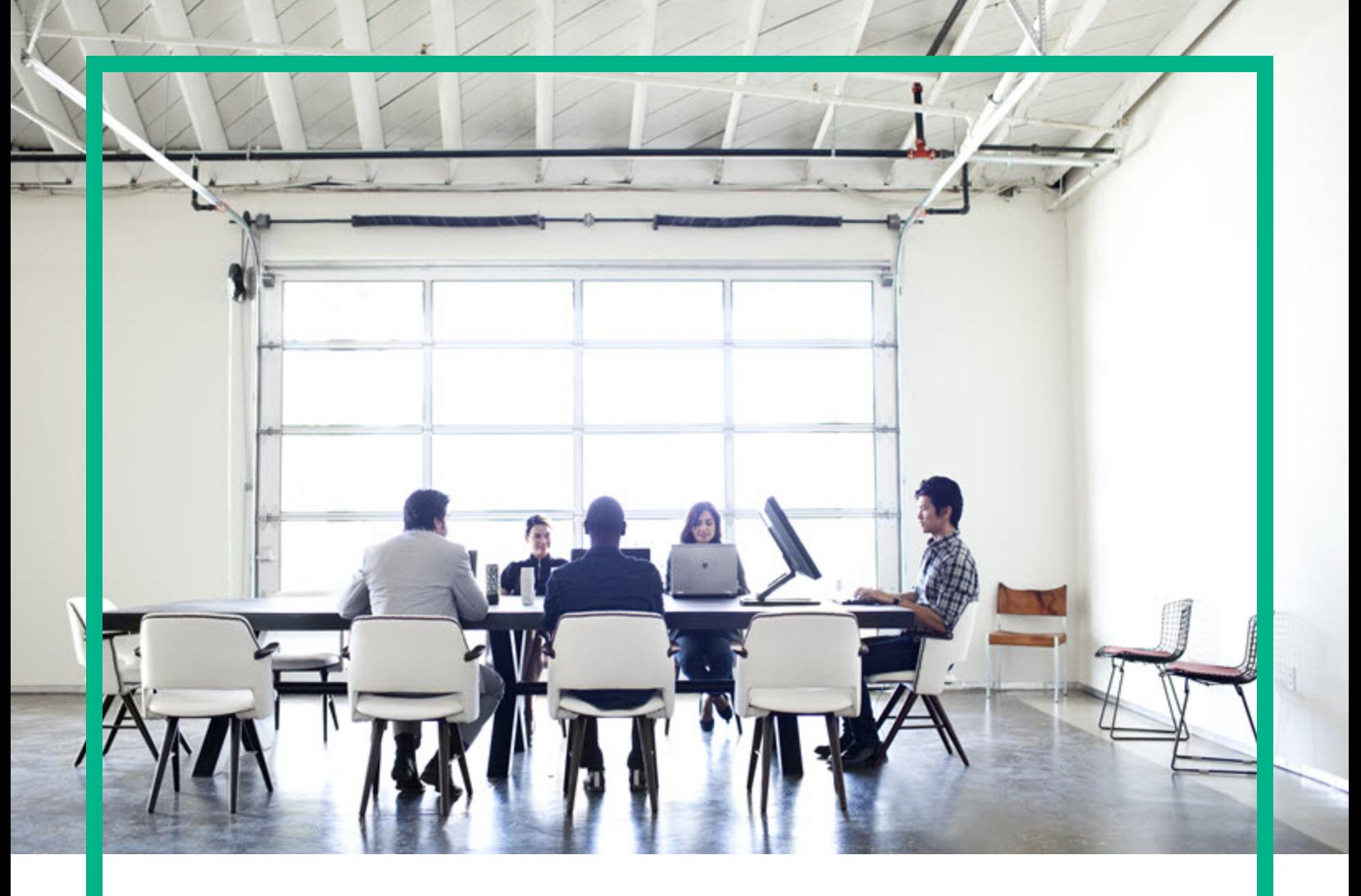

# Operations Agent

Software Version: 12.03

For the Windows®, HP-UX, Linux, Solaris, and AIX operating systems

# **Release Notes**

Document Release Date: June 2017 Software Release Date: April 2017

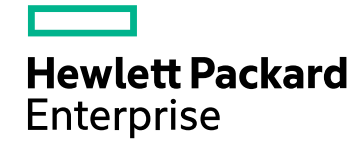

### Legal Notices

#### Warranty

The only warranties for Hewlett Packard Enterprise products and services are set forth in the express warranty statements accompanying such products and services. Nothing herein should be construed as constituting an additional warranty. Hewlett Packard Enterprise shall not be liable for technical or editorial errors or omissions contained herein. The information contained herein is subject to change without notice.

#### Restricted Rights Legend

Confidential computer software. Valid license from Hewlett Packard Enterprise required for possession, use or copying. Consistent with FAR 12.211 and 12.212, Commercial Computer Software, Computer Software Documentation, and Technical Data for Commercial Items are licensed to the U.S. Government under vendor's standard commercial license.

#### Copyright Notice

© 2012-2017 Hewlett Packard Enterprise Development LP

#### Trademark Notices

Adobe ® is a trademark of Adobe Systems Incorporated. Microsoft® and Windows® are U.S. registered trademarks of the Microsoft group of companies. UNIX® is a registered trademark of The Open Group.

#### Acknowledgements

This product includes cryptographic software written by Eric Young (eay@cryptsoft.com).

This product includes software developed by the OpenSSL Project for use in the OpenSSL Toolkit (http://www.openssl.org/).

This product includes software written by Tim Hudson (tjh@cryptsoft.com).

This product includes an interface of the 'zlib' general purpose compression library, which is Copyright ©1995-2002 Jean-loup Gailly and Mark Adler.

#### Documentation Updates

To check for recent updates or to verify that you are using the most recent edition of a document, go to: <https://softwaresupport.hpe.com/>.

This site requires that you register for an HP Passport and to sign in. To register for an HP Passport ID, click **Register** on the HPE Software Support site or click **Create an Account** on the HP Passport login page.

You will also receive updated or new editions if you subscribe to the appropriate product support service. Contact your HPE sales representative for details.

#### **Support**

Visit the HPE Software Support site at: <https://softwaresupport.hpe.com/>.

Most of the support areas require that you register as an HP Passport user and to sign in. Many also require a support contract. To register for an HP Passport ID, click **Register** on the HPE Support site or click **Create an Account** on the HP Passport login page.

To find more information about access levels, go to: <https://softwaresupport.hpe.com/web/softwaresupport/access-levels>.

**HPE Software Solutions Now** accesses the HPSW Solution and Integration Portal website. This site enables you to explore HPE Product Solutions to meet your business needs, includes a full list of Integrations between HPE Products, as well as a listing of ITIL Processes. The URL for this website is [https://softwaresupport.hpe.com/km/KM01702731.](https://softwaresupport.hpe.com/km/KM01702731)

# **Contents**

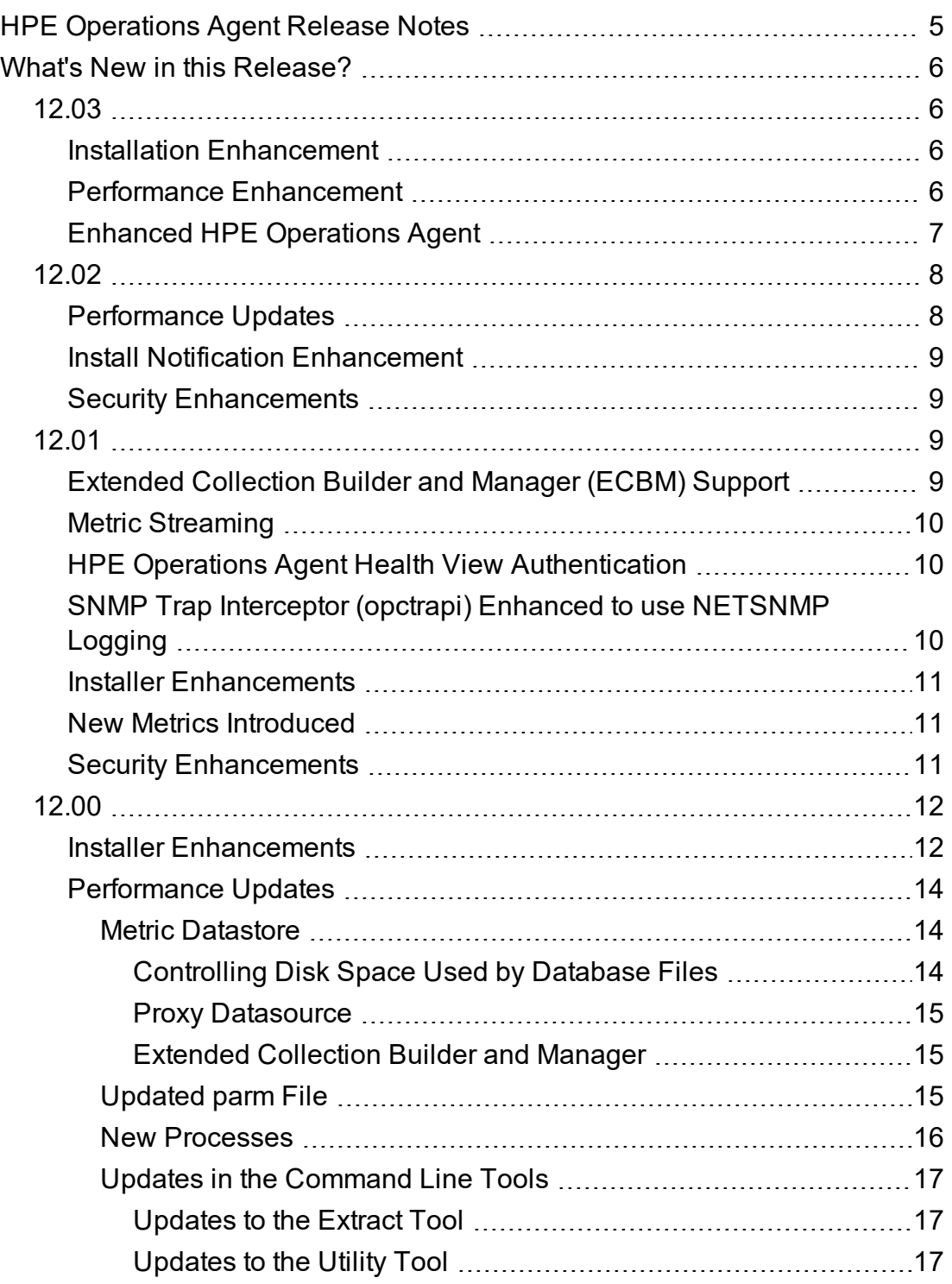

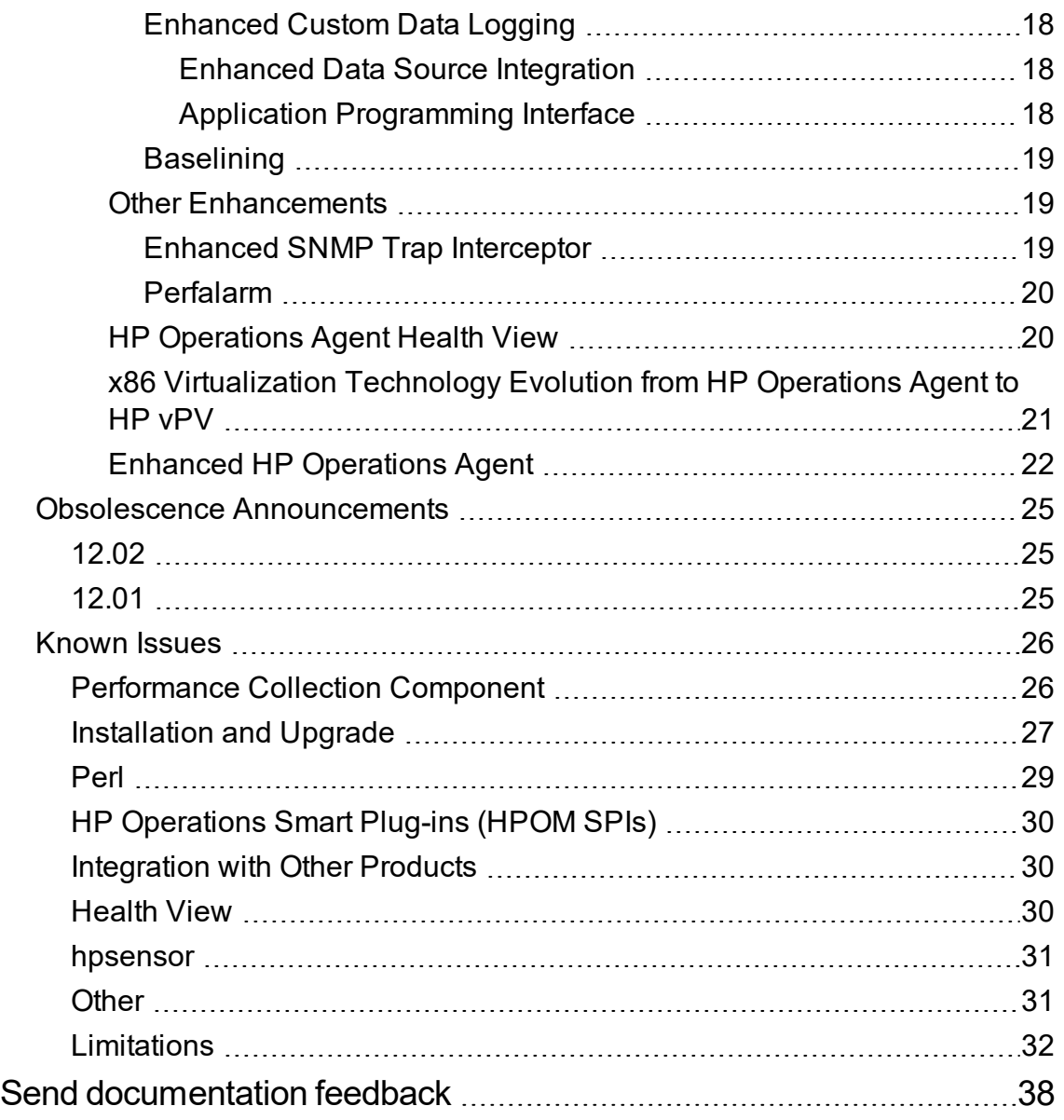

# <span id="page-4-0"></span>HPE Operations Agent Release Notes

For the Windows ®, Linux, HP-UX, Solaris, and AIX operating systems.

**Software version**: 12.03

**Publication date**: June 2017

This document provides an overview of the changes made to the HPE Operations Agent. You can find information about the following:

- What's New in this [Release](#page-5-0)
- [Deprecations](#page-24-0)
- Known issues, [workarounds,](#page-25-0) and limitations

For the list of supported hardware, operating systems, and integration with other products, see the [Support](https://softwaresupport.hp.com/group/softwaresupport/search-result/-/facetsearch/document/KM323488) Matrix.

# <span id="page-5-1"></span><span id="page-5-0"></span>What's New in this Release?

## 12.03

### <span id="page-5-2"></span>Installation Enhancement

HPE Operations Agent is enhanced with the ability to deploy different versions of HPE Operations Agent on a single or multiple nodes on Windows or Linux operating systems using HPE Operations Orchestration. This feature is supported with HPE Operations Agent version 12.02 and above.

<span id="page-5-3"></span>For more information, see the *HPE Operations Agent Installation Guide: Installing HPE Operations Agent Using HPE OO* available on HPE ITOM [Marketplace](https://marketplace.saas.hpe.com/itom/content/oo-content-pack-for-operations-agent-deployment).

### Performance Enhancement

#### <sup>l</sup> **Log Streaming**

HPE Operations Agent is now enhanced to collect and stream logs to multiple targets, for example, Operations Bridge Analytics. Operations Bridge Analytics can use these logs to predict trends and pinpoint issues in your IT environment.

Log Streaming enables you to collect structured logs from multiple applications and forward them to the desired targets.

For more information, see the *OMi Administration Guide*.

**Note:** Log Streaming is supported on Windows and Linux operating systems.

<sup>l</sup> **Other**

HPE Operations Agent is now enhanced with the ability to disable data logging in the HPE Operations Agent local data store. For more information, see the chapter *Configuration Variables of the HPE Operations Agent* in the *HPE Operations Agent Reference Guide*.

# <span id="page-6-0"></span>Enhanced HPE Operations Agent

The current version of HPE Operations Agent is enhanced with the following fixes:

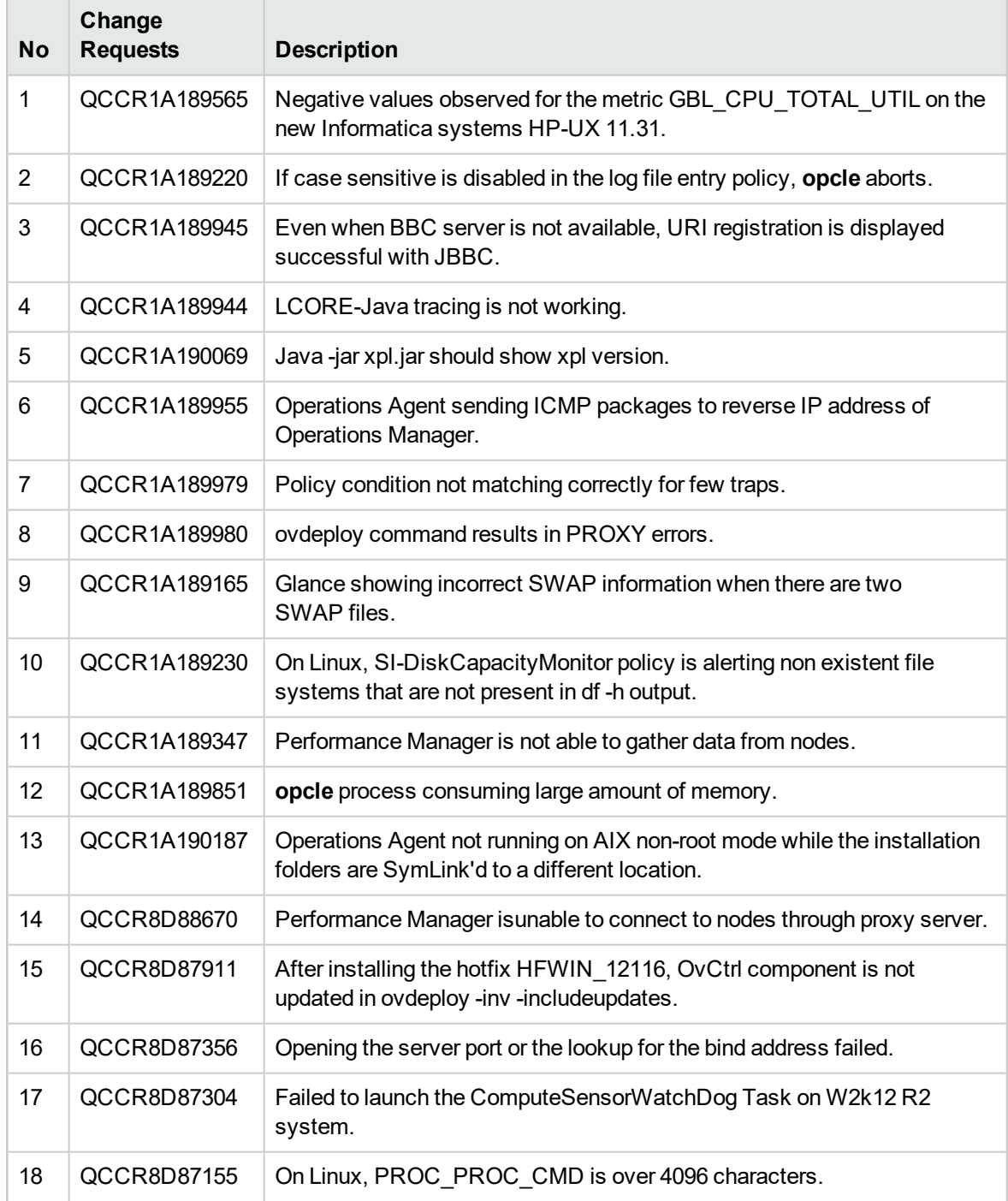

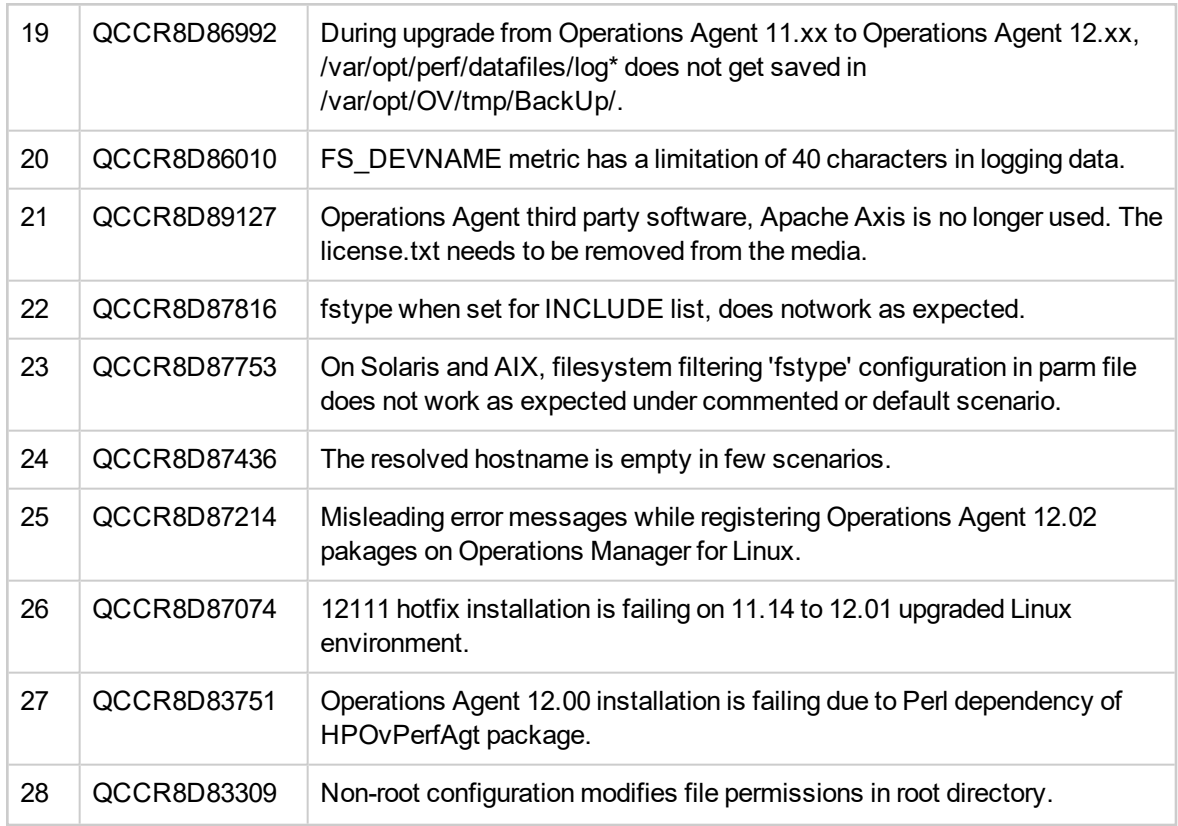

# <span id="page-7-0"></span>12.02

### <span id="page-7-1"></span>Performance Updates

Custom data logging is enhanced with the following capabilities:

- Added a Perl API to log strings.
- Raw data logging support in DSI.
- Capability to customize DB size for custom data classes added.
- Metric label capacity increased to 48 characters.
- Performance of Perl APIs used for custom data logging is optimized and improved.

For more information, see the section *Logging Custom Data* in the *HPE Operations Agent User Guide.*

## <span id="page-8-0"></span>Install Notification Enhancement

While installing or upgrading HPE Operations Agent if the HPE OMi server is not active, HPE Operations Agent is enhanced to send a install notification to the HPE OMi server when the server is restored.

<span id="page-8-1"></span>For more information, see the chapter *Troubleshooting* in the *HPE Operations Agent and Infrastructure SPIs Installation Guide*.

## Security Enhancements

The following security enhancements are available with HPE Operations Agent 12.02:

- OpenSSL version upgrade. The upgraded version for OpenSSL is 1.0.2j with FIPS 2.0.12.
- <span id="page-8-2"></span>• 7-Zip version upgrade. The upgraded version for 7-Zip is 16.02 with Perl 5.16.016.

# 12.01

# <span id="page-8-3"></span>Extended Collection Builder and Manager (ECBM) Support

Performance Collection Component provides access to Windows performance counters that are used to measure system, application or device performance on your system. You can use the Extended Collection Builder and Manager (ECBM) to select specific performance counters to build data collections.

For more information, see the chapter *Building Collections of Performance Counters on Windows* in the *HPE Operations Agent User Guide.*

**Note:** ECBM feature is available in HP Operations Agent 11.14 and HPE Operations Agent 12.01. Direct upgrade from HP Operations Agent 11.14 to HPE Operations Agent 12.01 is applicable. This feature is not available in HP Operations Agent 12.00.

### <span id="page-9-0"></span>Metric Streaming

HPE Operations Agent enables you to log custom metrics into the Metrics Datastore along with the default system performance metric classes.

With HPE Operations Agent 12.01, custom and system performance metrics are available for streaming by using the Metric Streaming functionality. You can configure the metric streaming data collection by using the **Metric Streaming Configuration** policy.

Metrics Streaming enables you to stream metrics data to a target subscriber (For example: Performance Engine) and use the data for graphing and analysis.

<span id="page-9-1"></span>For more information, see the chapter *Using Metric Streaming* in the *HPE Operations Agent User Guide.*

## HPE Operations Agent Health View Authentication

With HPE Operations Agent 12.01 support for authenticated access to HPE Operations Agent Health View is available. User authentication is provided using Microsoft Active Directory or OpenLDAP. You can configure LDAP from the Dashboard View of the HPE Operations Agent Health View.

For more information, see the chapter *Installing HPE Operations Agent Health View* in the *HPE Operations Agent User Guide: Health View*.

# <span id="page-9-2"></span>SNMP Trap Interceptor (opctrapi) Enhanced to use NETSNMP Logging

The **opctrapi** process logs the trace messages for SNMPv3 traps. These messages do not provide sufficient information required to troubleshoot problems related to security parameters associated with the incoming SNMPv3 traps.

To resolve this issue, the **opctrapi** process is enhanced to use NETSNMP logging. The netsnmp.log file contains comprehensive information about errors and incoming traps that can be used to troubleshoot problems.

For more information, see *Enabling opctrapi to Use NETSNMP Logging* in the *HPE Operations Agent User Guide.*

### <span id="page-10-0"></span>Installer Enhancements

The following installer enhancement are available with HPE Operations Agent 12.01:

- RPM format support for installing hotfixes on Linux.
- Single depot package for HP-UX installation.

<span id="page-10-1"></span>For more information, see the *HPE Operations Agent and Infrastructure SPIs Installation Guide*.

### New Metrics Introduced

#### **BYHBA Metrics on Linux and Windows**

BYHBA metrics are now available on Linux, Windows, and HP-UX systems.

#### **BYCORE Metrics on HP-UX**

BYCORE metrics are now available on Linux, Windows, HP-UX, and Solaris systems.

#### **PRM Metrics on HP-UX**

<span id="page-10-2"></span>PRM (Process Resource Manager) metrics on are now available on HP-UX systems.

### Security Enhancements

The following security enhancement are available with HPE Operations Agent 12.01:

- FIPS 140-2 compliance for Java components.
- OpenSSL version upgrade. The upgraded version for OpenSSL is 1.0.1s with FIPS 2.0.12.

# <span id="page-11-0"></span>12.00

- Installer [Enhancements](#page-11-1)
- [Performance](#page-13-0) Updates
- Other [Enhancements](#page-18-1)
- HP [Operations](#page-19-1) Agent Health View
- <span id="page-11-1"></span>• x86 [Virtualization](#page-20-0) Technology Evolution from HP Operations Agent to HP vPV

### Installer Enhancements

You can use one of the following methods to simplify the deployment and installation of the HP Operations Agent in large environments:

<sup>l</sup> **Installation of HP Operations Agent using the Agent Installation Repository**

In a typical environment, there are multiple versions of the HP Operations Agent deployed on a combination of operating systems. You can install **Agent Installation Repository** on Linux operating system and deploy different versions of HP Operations Agent available in the repository on Windows and Linux operating systems.

Agent Installation Repository can be hosted in your environment by using any one of the following:

<sup>o</sup> Standalone Agent Installation Repository

Agent installation repository can be installed on a Linux machine as a standalone installer to set repository on any Linux host. The same repository can act as a **Yum repository** for the HP Operations Agent and LCore packages.

<sup>o</sup> Agent Installation Repository as a Virtual Appliance

Agent Installation repository is available as a Virtual Appliance and can be deployed in VMware environment.

For more information, see the chapter *Installing HP Operations Agent using Agent Installation Repository* in the *HP Operations Agent and HP Operations Smart Plug-ins for Infrastructure Installation Guide.*

<sup>l</sup> **Installation of HP Operations Agent using the Puppet Environment**

You can install the HP Operations Agent using **Puppet** in an environment where **Puppet Master** and **Puppet Clients** are configured.

HP Operations Agent packages are stored in the Agent Installation Repository. The Puppet module available on the puppet master fetches the HP Operations Agent packages or zip file from the Agent Installation Repository and deploys the HP Operations Agent packages on the puppet clients ( Linux nodes).

For more information, see the chapter *Installing HP Operations Agent using the Puppet Environment* in the *HP Operations Agent and HP Operations Smart Plug-ins for Infrastructure Installation Guide.*

#### <sup>l</sup> **Installation of HP Operations Agent using HP Server Automation**

You can deploy the HP Operations Agent using the HP Server Automation. The target where you are installing the HP Operations Agent must always have the Server Automation agent installed on it. For more information, see the chapter *Installing HP Operations Agent Using HP Server Automation* in the *HP Operations Agent and HP Operations Smart Plug-ins for Infrastructure Installation Guide.*

#### <sup>l</sup> **Installation of HP Operations Agent using single step installer**

The HP Operations Agent 12.00 installer enables you to install the base version of the HP Operations Agent 12.00 along with patch and hotfix in a single step. The installer first installs the base version of the HP Operations Agent 12.00 on the system, followed by patch and any available hotfix. For more information on single step installation, see the chapter *Installing HP Operations Agent (Full and Differential Packages) using Single Step Installer* in the *HP Operations Agent and HP Operations Smart Plug-ins for Infrastructure Installation Guide.*

#### <sup>l</sup> **Installation of HP Operations Agent using Profile file**

With the HP Operations Agent 12.00, all the install time configurable values must be added in the profile file under the new namespace nonXPL.config. The configurable values added under the namespace nonXPL.config will not be updated in the xpl.config settings.

For more information, see the chapter *Installing HP Operations Agent using Profile File* in the *HP Operations Agent and HP Operations Smart Plug-ins for Infrastructure Installation Guide*.

#### <sup>l</sup> **Installation of HP Operations Agent using ZIP media**

You can create a ZIP media and then install the HP Operations Agent manually on the node. For more information, see the chapter *Reducing the Installation Time* in the *HP Operations Agent and HP Operations Smart Plug-ins for Infrastructure Installation Guide.*

## <span id="page-13-0"></span>Performance Updates

Data collection, data logging, and monitoring capabilities of the HP Operations Agent is updated with the following features:

### <span id="page-13-1"></span>Metric Datastore

With the HP Operations Agent 12.00, multiple proprietary datastores such as CODA, SCOPE and DSI have been consolidated into a single Relational Database Management System (RDBMS) based datastore using SQLite. The SQLite datastore enables easy maintenance of data and data recovery with minimal loss in case of corruption.

The CODA and Scope processes (scopeux and scopent) are consolidated into a single process called the **oacore** process. The **oacore** process provides both read and write interface for system performance and custom data.

You can use the configuration variables to configure the default behavior of the **oacore** process. For more information about configuration variables, see *Configuration Variables for the oacore Process* section in the chapter *Configuration Variables of the HP Operations Agent* of the *HP Operations Agent Reference Guide.*

For more information about Metric Datastore, see the *HP Operations Agent User Guide.*

**Note:** All applications on the HP Operations Agent 12.00 will function only if the **oacore** process is running.

#### <span id="page-13-2"></span>Controlling Disk Space Used by Database Files

The Performance Collection Component provides automatic management of the database files. For every class of data that is logged into the datastore, class specific database files are created.

Database files that store the default performance metric classes are rolled over when the maximum size specified in the **parm** file is reached. If the roll over size is not specified in the **parm** file, database files are rolled over when the maximum size of 1 GB is reached.

The maximum size of the database files that store the custom data is set to 1 GB by default. This size cannot be configured. These database files are rolled over when the maximum size of 1 GB is reached.

During a roll over, 20 percent of oldest data is removed from the database files.

For more information about controlling disk space used by database files, see the chapter *Managing Data Collection* in the *HP Operations Agent User Guide.*

#### <span id="page-14-0"></span>Proxy Datasource

You can host only one datasource in read-only mode. In the proxy mode, data logging to the Metrics Datastore is completely disabled. For more information about hosting database files from a different system as datasource, see the chapter *Comparing HP Operations Agent 12.00 with Earlier Versions* in the *HP Operations Agent User Guide.*

#### <span id="page-14-1"></span>Extended Collection Builder and Manager

<span id="page-14-2"></span>This feature is not supported with the HP Operations Agent 12.00.

### Updated parm File

The **parm** file contains instructions for the data collector to log specific performance measurements. The **parm** file enhancements are as follows:

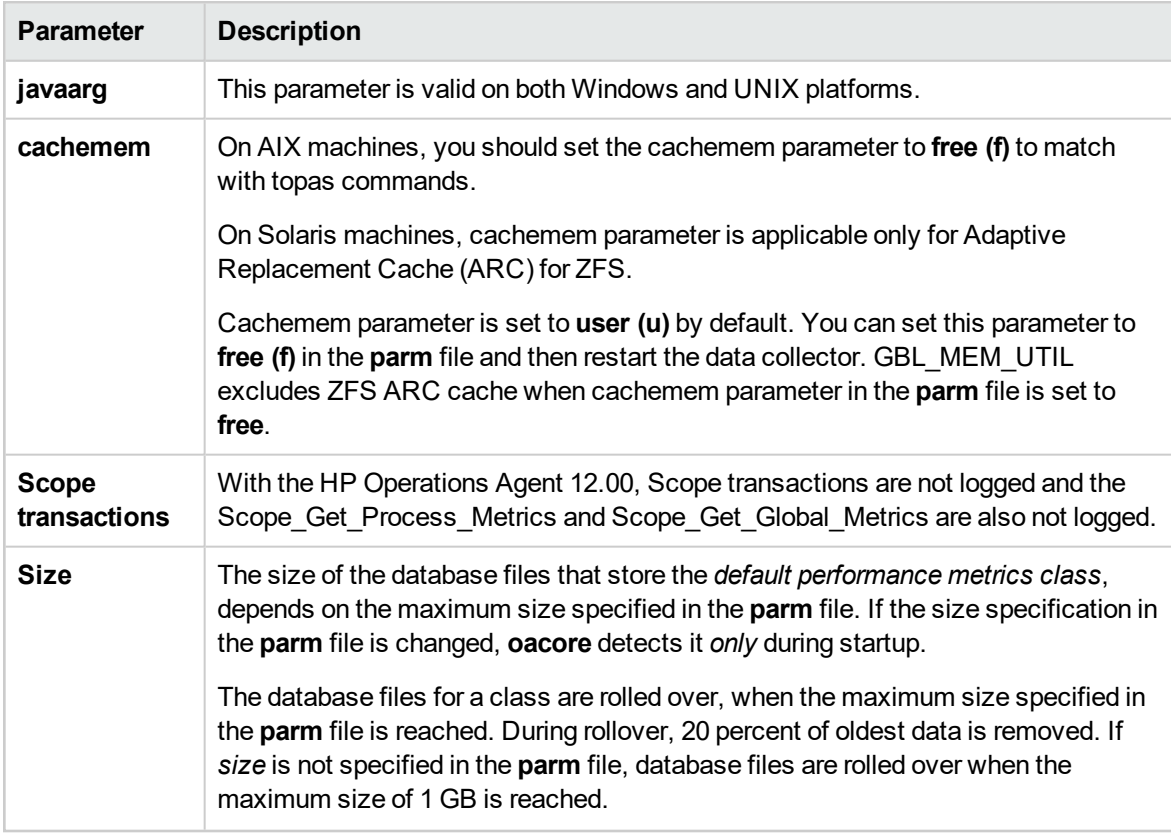

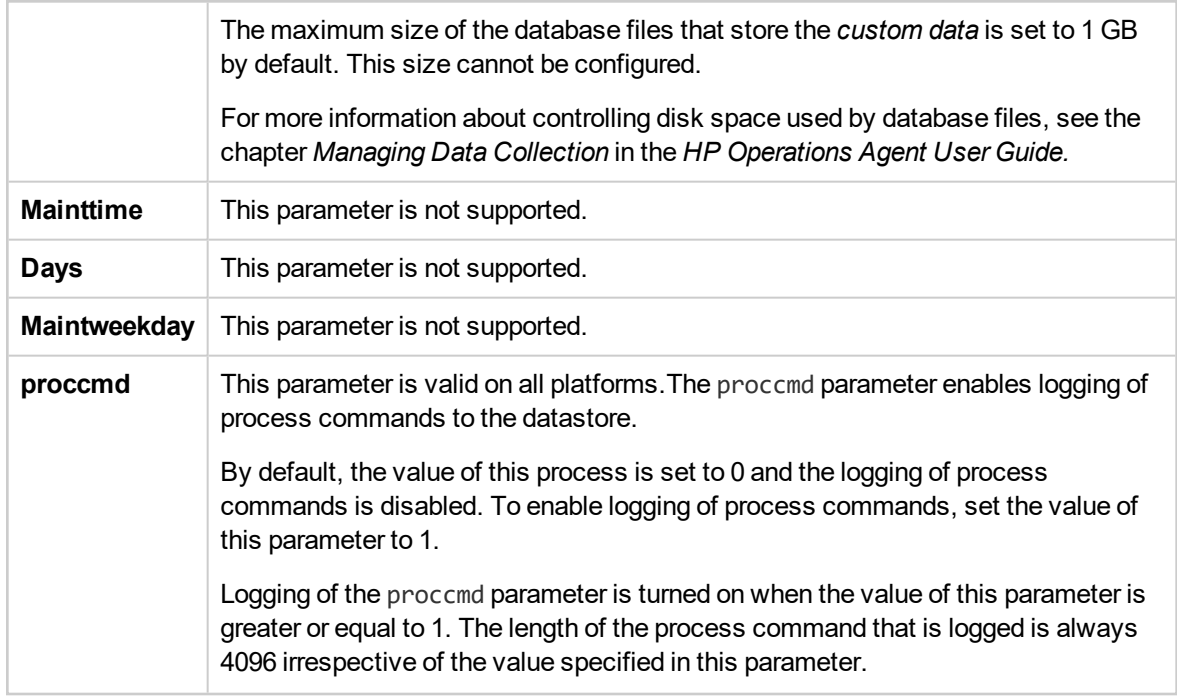

<span id="page-15-0"></span>For more information about parm file, see *Using the parm File* section in the chapter *Managing Data Collection* in the *HP Operations Agent User Guide.*

### New Processes

The following processes are added to the HP Operations Agent 12.00:

<sup>l</sup> **oacore**

The CODA and **scope** processes (scopeux and scopent) are consolidated into a single process called **oacore**. The **oacore** process provides both read and write interface for system performance and custom data.

The **oacore** process is invoked by the ovpa script. Based on the instructions provided in the **parm** file, the **oacore** data collector continuously collects performance and health data across your system and stores the collected data in the Metrics Datastore.

• hpsensor

The rtmd process is replaced with the hpsensor process. The XPL configurations for rtmd are not backward compatible and will not work after you upgrade HP Operations Agent from 11.xx to 12.00. The hpsensor process provides similar XPL configurations to enforce security (SSL).

The hpsensor process helps in accessing real-time performance metrics, through a secure communication channel, locally or remotely.

### <span id="page-16-0"></span>Updates in the Command Line Tools

HP Operations Agent 12.00 supports only command line mode to run the *Utility* and *Extract* program. Interactive mode to run *Utility* and *Extract* commands is not supported with the HP Operations Agent 12.00.

### <span id="page-16-1"></span>Updates to the Extract Tool

The *Extract* program is used to retrieve and analyze the historical data logged in the datastore of the HPE Operations Agent. The Extract program performs the export function. It reads data from datastore and exports the results to output files in the ASCII format.

During an upgrade from the HP Operations Agent version 11.xx to 12.00, data stored in the CODA database files, SCOPE log files, and the DSI log files are retained in read-only mode. Extract program can read data from both log file based datastore and Metrics Datastore.

The *Extract* program enhancements are as follows:

• A new metric class *Host Bus Adapter* (HBA) is added to export the HBA data.

#### **Extract Command Options**

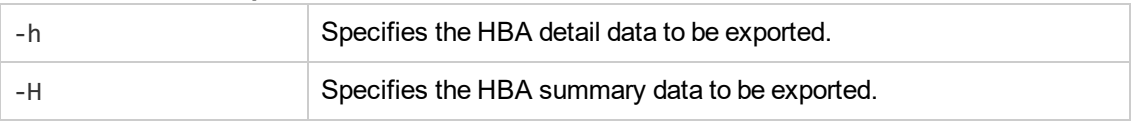

**The metric class** *core* is added to export the bycore data.

#### **Extract Command Options**

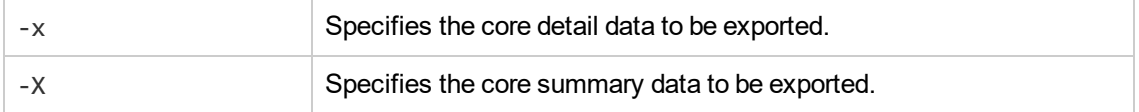

For more information about Extract Program, see the chapter *Using the Extract Program* in the *HP Operations Agent User Guide.*

#### <span id="page-16-2"></span>Updates to the Utility Tool

The *Utility* program is a tool for managing and reporting information on the collection parameters (parm) file and the alarm definitions (alarmdef) file.

Changes to the *Utility* program are as follows:

- Resize command is not supported.
- Following Utility commands are not supported: start, stop, exit, guide, logfile, menu, sh, and show.

For more information about Utility Program, see the chapter *Using the Utility Program* in the *HP Operations Agent User Guide.*

### <span id="page-17-0"></span>Enhanced Custom Data Logging

The process of custom data logging is enhanced with DSI and Submittal API.

**Note:** It is recommended that you use API to log custom data into the Metrics Datastore.

#### <span id="page-17-1"></span>Enhanced Data Source Integration

Data collected by the DSI process is logged into Metrics Datastore.

**Note:** For DSI to collect custom data, the **oacore** process must be running.

To preserve backward compatibility, the command line continues to support the logfile argument. The logfile name is extracted from the following path and it is considered as the datasource name:

sdlcomp <class specication file> <logfile name>

When you upgrade the HP Operations Agent from version 11.xx to 12.00, metadata or the format for storing data is copied from the old logfiles to the Metrics Datastore.

For more information about the DSI program, see the chapter *Overview of Data Source Integration* in the *HP Operations Agent User Guide.*

#### <span id="page-17-2"></span>Application Programming Interface

The process of custom data logging has been simplified with the use of APIs. You can use APIs to seamlessly log custom data into the Metrics Datastore. You can use APIs to log 64-bit data types and multi-instance data into the datastore.

**Note:** You can use APIs to log data into the Metrics Datastore only if the **oacore** process is running.

For more information, see the chapter *Using Application Programming Interface* in the *HP Operations Agent User Guide.*

### <span id="page-18-0"></span>Baselining

Baselining is a process to compute and provide reference values based on the historical data stored in the Metrics Datastore. To compute baseline data for a specific time period, metric data collected at corresponding time periods from previous weeks is used. Baseline data is computed at the end of every hour and is stored in the Metrics Datastore.

Baseline data is used to:

- Provide reference values to monitor daily performance
- Provide reference values to analyze performance trends
- Dynamically set optimal threshold values to analyze the pattern of resource utilization

Baseline data computed by the HP Operations Agent is used by the SI-AdaptiveThresholdingMonitor policy to monitor performance and resource utilization.

Baseline data is used along with the deviations (N) set in the SI-ConfigureBaselining Policy or SI-AdaptiveThresholdingMonitor Policy to enable adaptive monitoring or adaptive thresholding. Adaptive thresholding helps you to dynamically calculate the optimal threshold values.

<span id="page-18-1"></span>For more information about baselining, see in the chapter *Overview of Baselining* in the *HP Operations Agent User Guide.*

## Other Enhancements

<span id="page-18-2"></span>Some of the other enhancements in the HP Operations Agent 12.00 are as follows:

### Enhanced SNMP Trap Interceptor

The SNMP trap interceptor can collect SNMP traps originating from remote management stations or SNMP-enabled devices, and then can generate appropriate events based on the configuration. The SNMP trap interceptor enhancements are as follows:

- The **opctrapi** process is configured to intercept SNMPv1, SNMPv2, SNMPv3 traps and inform messages.
- The **opctrapi** process can intercept the SNMP traps based on the object ID of the varbind (OID) or position of the varbind.

• The monitoring agent component (opcmona) can be modified to perform SNMPv3Get by adding specific parameters to the Measurement Threshold policy.

**Note:** The SNMP\_SESSION\_MODE configuration variable is not supported with the current version.

For more information, see the chapter *Working with the HP Operations Agent* in the *HP Operations Agent User Guide.*

### <span id="page-19-0"></span>Perfalarm

On a fresh installation of the HP Operations Agent version 12.00, the alarm generator server (perfalarm) is disabled by default.

To enable perfalarm before installing the HP Operations Agent, set the variable **ENABLE\_ PERFALARM** to **TRUE** or **true** in the profile file and then install the HP Operations Agent with the profile file.

If you are installing HP Operations Agent without the profile file, copy the **alarmdef** file from /opt/perf/newconfig to var/opt/perf/ to enable **perfalarm.**

To enable perfalarm after installing the HP Operations Agent, use the command line options.

If you upgrade from the HP Operations Agent version 11.xx to 12.00, perfalarm continues to function as set previously.

For more information about enabling perfalarm, see the chapter *Installing HP Operations Agent using Profile File* in the *HP Operations Agent and HP Operations Smart Plug-ins for Infrastructure Installation Guide*.

## <span id="page-19-1"></span>HP Operations Agent Health View

HP Operations Agent Health View is a health monitoring tool that provides a quick overview of the health of the HP Operations Agent.

HP Operations Agent Health View plays an important role especially in a complex environment that has many HP Operations Agents deployed on multiple nodes. For example, on a specific managed node if any of the health or policy parameters fail or if any of the processes have issues, then you will not receive alerts or messages from that managed node.

HP Operations Agent Health View enables you to quickly identify issues in a complex environment with several managed nodes.

**Note:** You can set the HPOM Management Server as the Health View Server or you can install HP Operations Agent Health View on a server other than the HPOM Management Server.

HP Operations Agent Health View offers the following features:

- Provides a consolidated dashboard that shows the health of all the HP Operations Agents configured with Health View.
- Allows you to drill-down into each managed node and view the list of HP Operations Agent processes and resources that are being used.
- <span id="page-20-0"></span>• Allows you to drill-down into each HP Operations Agent process and identify issues related to health and policy parameters.

# x86 Virtualization Technology Evolution from HP Operations Agent to HP vPV

HP Operations Smart Plug-in for Virtualization (VI SPI) and HP OMi Management Pack for Infrastructure (OMi MP for Infrastructure) users can start to use a monitoring only edition of Virtualization Performance Viewer (HP vPV) for x86 Virtualization technologies such as VMware vSphere, Microsoft Hyper-V, KVM, and Xen.

HP announces the following updates with HP Operations Agent and HP Operations Smart Plug-ins for Infrastructure version 12.00:

- Operations Agent Virtual Appliance is discontinued
- VI SPI does not support x86 Virtualization

For x86 virtualization technologies, you can continue to use the VI SPI and the virtualization component of the OMi Management Pack for Infrastructure till the obsolescence of HP Operations Agent 11.1x. For non-x86 virtualization technologies (HPVM, AIX, Solaris), you can continue to use the VI SPI and VI Management Pack.

Some of the key benefits that you get with the technology evolution to HP vPV (HP vPV is rebranded as HPE Cloud Optimizer from version 3.00) are:

- Improved scalability and interoperability
- Improved coverage of metrics

While the technology evolution entitles you to an equivalent capability replacement in HP vPV (HP vPV is rebranded as HPE Cloud Optimizer from version 3.00), you can get enhanced performance troubleshooting and capacity optimization of physical, virtual, and cloud technologies with the premium edition of HP vPV (HP vPV is rebranded as HPE Cloud Optimizer from version 3.00).

<span id="page-21-0"></span>For more details visit [hp.com/go/vpv.](http://www8.hp.com/us/en/software-solutions/vpv-server-virtualization-management/index.html?jumpid=va_5j7s1c2qw6)

## Enhanced HP Operations Agent

The current version of HP Operations Agent is enhanced with the following features:

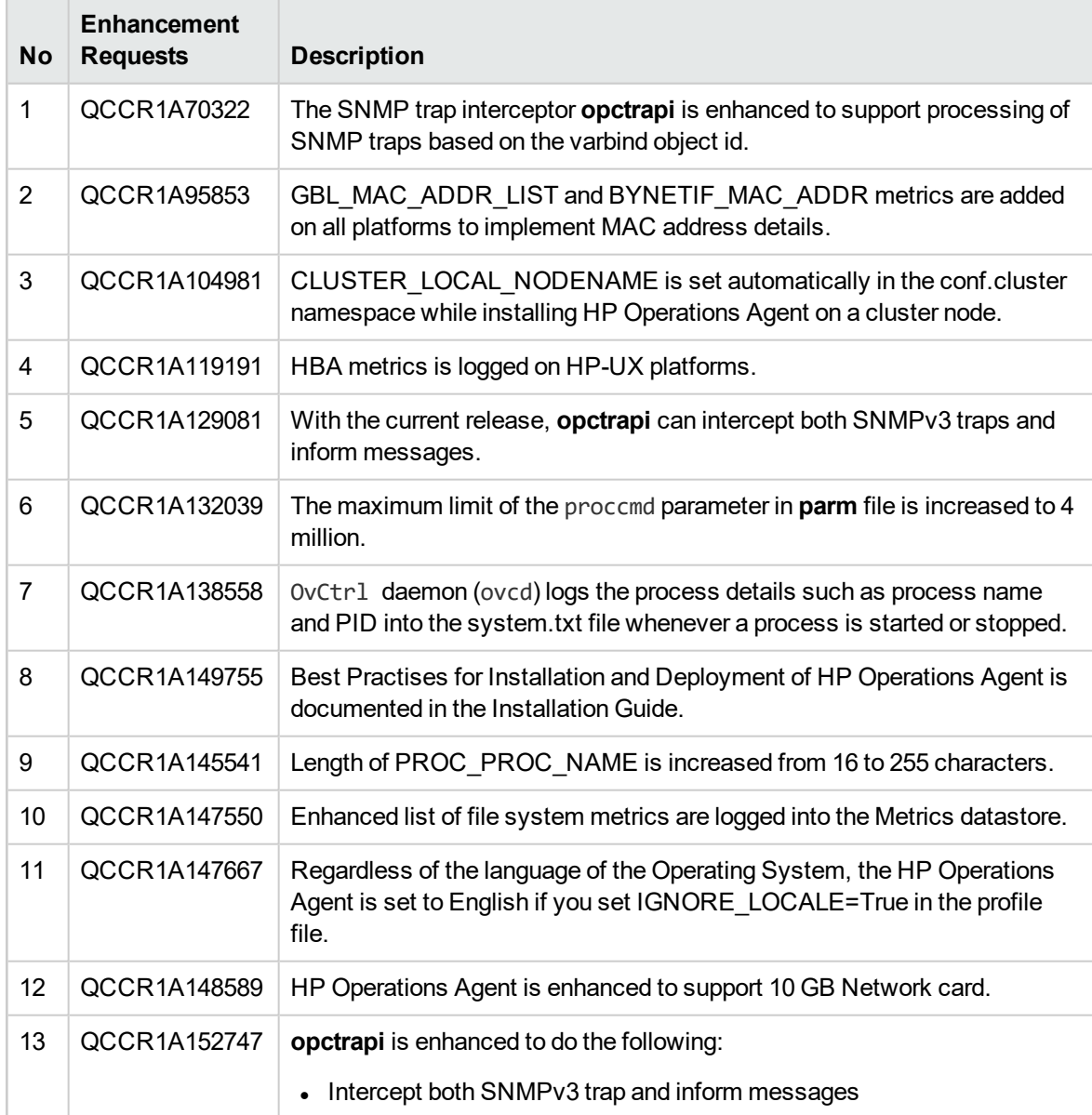

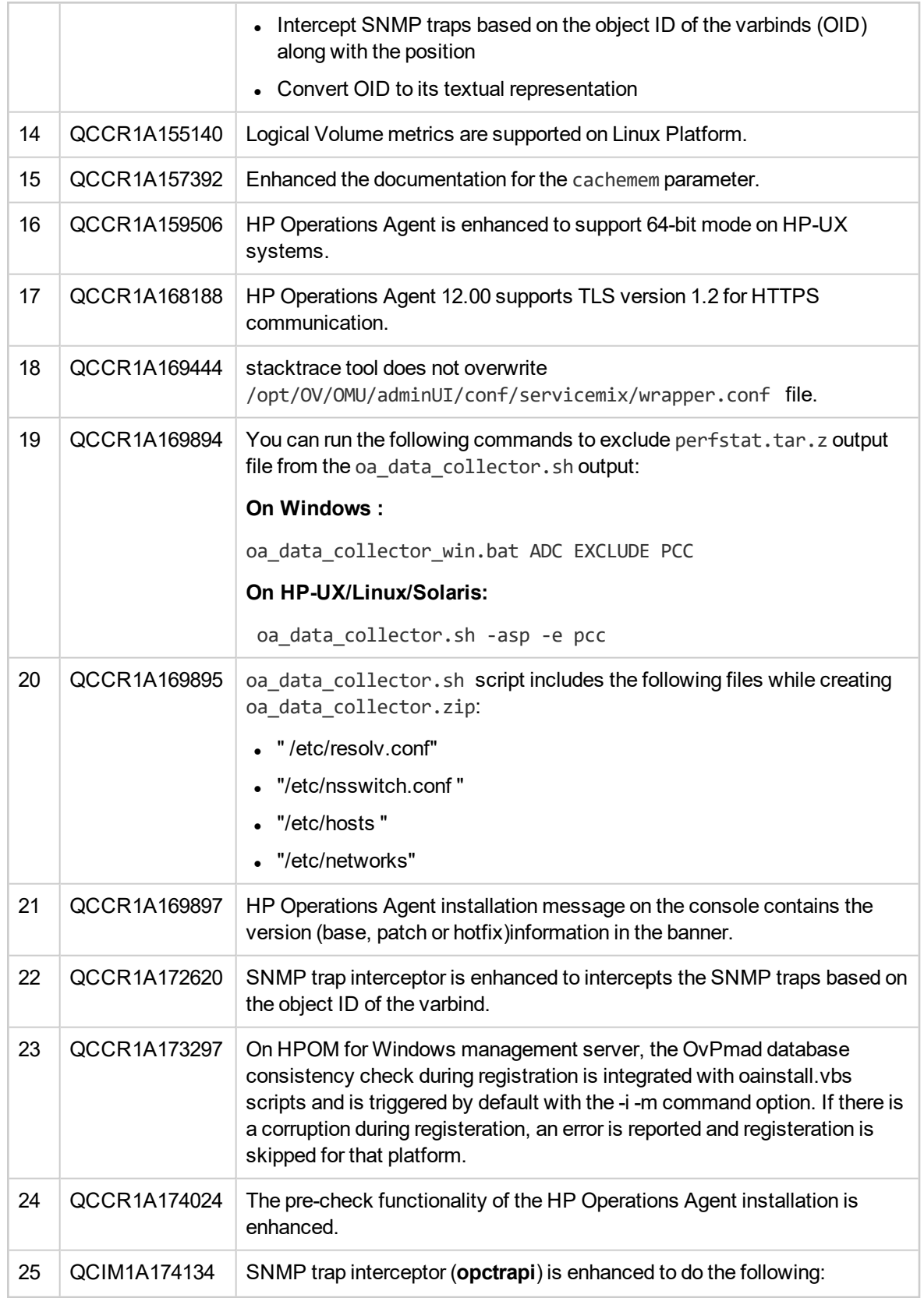

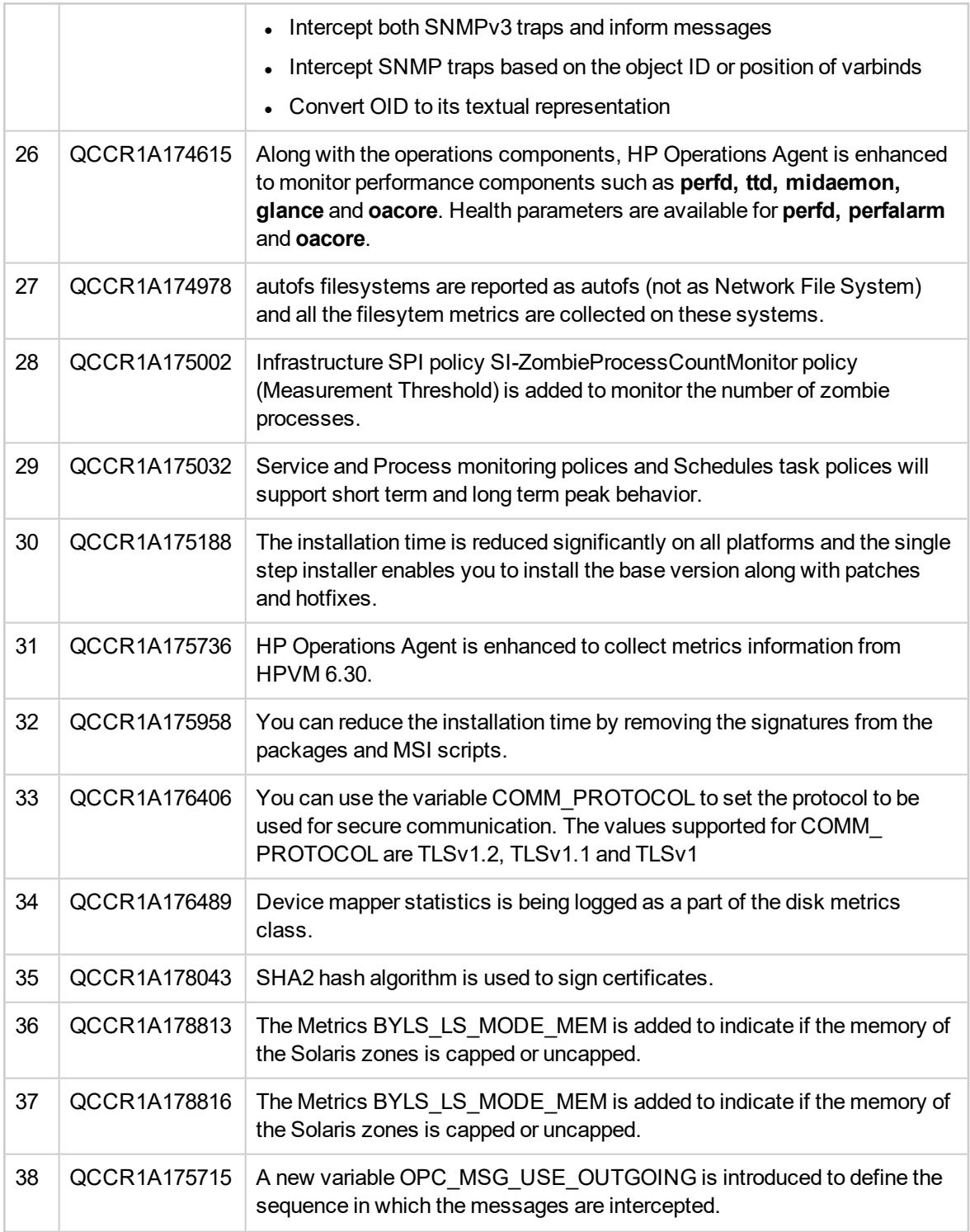

**Note:** For information about the configuration metrics, metrics introduced and the metrics obsoleted in the HP Operations Agent 12.00 see the *HP Operations Agent Handbook of Metrics*.

# <span id="page-24-1"></span><span id="page-24-0"></span>Obsolescence Announcements

# 12.02

HPE Operations Agent 12.02 announces the end of support for HP-UX 11.11 and 11.23.

<span id="page-24-2"></span>For the list of supported hardware, operating systems, and integration with other products, see the [Support](https://softwaresupport.hp.com/group/softwaresupport/search-result/-/facetsearch/document/KM323488) Matrix.

# 12.01

HPE Operations Agent 12.01 announces the obsolescence of Performance Collection Component's graphical user interface on Windows.

# <span id="page-25-0"></span>Known Issues

The reference number for each defect is the Quality Center Change Request (QCCR) number. For more information about open defects, visit HP [Software](https://softwaresupport.hp.com/) Support Online, or contact your HP Support representative directly.

# <span id="page-25-1"></span>Performance Collection Component

#### **The data access requests are timed out**

The **oacore** process completes the data access requests much before the requests are timed out. Data access requests are completed in the order in which they arrive.

If you request large data (for example: 2 million process records), **oacore** might take longer than usual to complete the request. While **oacore** is processing a large data access request, other requests (such as dsilog, extract) may be timed out.

**Workaround**: If you get a time-out error, you must request again.

#### **On a HPUX IA system you cannot access the older database files after upgrading to HPE Operations Agent 12.xx**

On a HPUX IA system, when you upgrade the HPE Operations Agent from version 11.1x to 12.xx, the older database files are saved at:

#### /var/opt/OV/tmp/BackUp

You *cannot* access this data using tools such as ovcodautil, extract, utility or through reporting tools such as the HP Performance Manager and the HP Reporter.

#### **Workaround**: None

**QCCR1A183242**, **QCCR1A183163**, and **QCCR1A183050**: Unsupported metrics BYLS and TTD appear in Glance, OVPA , and/or Xglance help page.

**Workaround**: Ignore these unsupported metrics.

**QCCR1A183608**: **extract** program hangs when the HPE Operations Agent is upgraded to 12.xx with 2- 4 weeks of data and the **extract** output file has alignment issues.

**Workaround**: Run the utility command to determine the time stamp for the first logged data and then use the **Start** time and the **End** time as part of the **extract** program.

**QCCR1A137193**: On Windows 2008, **oacore** is not able to collect data for CPUs added dynamically.

**Workaround**: None

**QCCR1A185739**: PRM\_BYVG\_GROUP\_ENTITLEMENT has issue on HPUX PA in **perfd** layer.

**Workaround**: None

**QCCR1A188800**: Parm file parameter **ignore\_mt** set to **True** is ignored for Linux platform.

**Workaround**: None

**QCCR1A188872**: Data Retention: DSI logging is missing the last records which was logged in 11.14 after upgrade.

**Workaround**: None

**QCCR1A189516**: On AIX and Solaris, file system types (fstypes) filtering configuration in **parm** file is not working as expected under commented or default scenario.

**Workaround**: Manually set the file system types (fstypes) to be monitored on AIX and Solaris. For more information on how to monitor specific file systems, see the chapter *Managing Data Collection* in the *HPE Operations Agent User Guide*.

**QCCR1A189030**: datasources file is not updating properly during ECBM policy registration after custom DSI class configuration, causing ECBM logging failure after HPE Operations Agent upgrade.

<span id="page-26-0"></span>**Workaround**: New line is required during custom DSI datasource configuration. After a manual entry in the datasources file in the HP Operations Agent 11.x, new line or blank line below the entry is required.

## Installation and Upgrade

**QCCR1A185387**: Operations Agent 12.00 HPUX IA64 package is shipping older 11.xx 32-bit LCore libraries/binaries instead of 12.00 32 bit libraries.

**Solution**: This issue is fixed in Operations Agent 12.01 and above with Operations Manager 9.22.

**Registration of the HP Operations Agent fails on the HPOM for Windows Server**

Release Notes

Registration of the HP Operations Agent fails on the HPOM for Windows server with the following error:

|        | Description: (PMD97) Exception has been caught in method          |
|--------|-------------------------------------------------------------------|
|        | COvPmdPolicyManager::AddDeploymentPackage2                        |
| ERROR: | (NPREG1024) Cannot add deployment package (PD: 'E:\Agent          |
|        | Installer\OMWAgent 11 11\packages\WIN\Windows X64\OVO-Agent.xml') |
|        | to policy management server (PMAD)                                |

Error during registration.

The error occurs if a directory or a file in the %OvDataDir%\shared\Packages\HTTPS directory has a long file name or path.

**Workaround**: To resolve this issue, delete the files or directories with long file names and then retry the registration.

#### **Installation of deployable packages fail on the HPOM for Windows server**

Installation of deployable packages fail on the HPOM for Windows server with the Error 103 - PMAD corruption error.

**Workaround**: To resolve this issue, you have to clean the PMAD database. Use the **ovpmad\_ dbcleanup** script to remove the corrupted entries from the PMAD database. The **ovpmad\_dbcleanup** script is designed only for the HPOM for Windows server.

For more information, see the chapter *Troubleshooting* in the *HP Operations Agent and HP Operations Smart Plug-ins for Infrastructure Installation Guide*.

**QCCR1A180762**: The HP Operations Agent monitoring component is removed if you install HP Performance Manager 9.x on a Windows x86 system where the HP Operations Agent 12.00 is installed.

**Workaround**: Reinstall the HP Operations Agent 12.00 on the system to restore all the removed files and components.

**Note:** Make sure that you install the HP Operations Agent 12.00 only after installing the HP Performance Manager 9.x.

**QCCR1A182916**: On HP-UX PA-RISC platform, when you install the HP Operations Agent from OMx, you may see the following error message in the System.txt file.

(ctrl-94) Component hpsensor exited after short runtime

**Cause**: Reconfig signal is sent to the hpsensor process before it is fully started, hence hpsensor exits.

**Workaround**: Ignore this error message, hpsensor process will run after installation is successful.

**QCCR1A184993**: In mixed mode configuration, **oacore** and **hpsensor** processes are running in nonroot mode on HP-UX platform.

**Workaround**: None

**QCCR1A187365**: Upgrade from HP Operations Agent 12.00.052 to any higher version of agent is not supported.

**Workaround**: None

**QCCR1A189447**: Upgrade from HP Operations Agent 12.00 to 12.01, 12.02 and upgrade from HPE Operations Agent 12.01 to 12.02 is not supported on Debian and Ubuntu.

**Workaround**: None

**QCCR1A189487**: When the management server is not active during the HPE Operations Agent upgrade to 12.02, auto actions do not get executed at the agent node until the management server is restored.

**Workaround**: None

**QCCR1A189376**: Error logged in oainstall.log while deleting the register key - HKEY\_LOCAL\_ MACHINE\SOFTWARE\Microsoft\Windows\CurrentVersion\Control Panel\CPLs\PACPL.

<span id="page-28-0"></span>**Workaround**: None

### Perl

**QCCR1A158330**: Custom compiled CPAN modules and the behavior of the CPAN Perl modules are not supported.

#### **Workaround**: None

Brand inconsistency in naming of Perl component as compared to other components. Perl component is represented as HP and other components are represented as HPE in **ovdeploy** output.

# <span id="page-29-0"></span>HP Operations Smart Plug-ins (HPOM SPIs)

**QCCR1A184627**: JBoss SPI discovery fails due to Perl incompatibility issues with the HP Operations Agent 12.00.

**Workaround**: Hotfix is available for this issue, contact HP Support to obtain the hotfix.

**QCCR1A185118**: Data source creation and Data logging issues are reported while using the HP Operations Agent 12.00 with HP Operations Smart Plus-ins (HPOM SPIs).

**Workaround**: Hotfix is available for this issue, contact HP Support to obtain the hotfix.

<span id="page-29-1"></span>**Note:** For the list of supported hardware, operating systems, and integration with other products, see the [Support](https://softwaresupport.hp.com/group/softwaresupport/search-result/-/facetsearch/document/KM323488) Matrix.

## Integration with Other Products

**QCCR1A183470**: HP Reporter 4.00 is not compatible with the HP Operations Agent 12.00.

**Workaround**: Hotfix is available for this issue, contact HP Support to obtain the hotfix.

**QCCR1P7013**: Uninstallation of the OpsA Collector 2.31 fails with dependency error for LCore components as the HPE Operations Agent depends on them.

**Workaround**: Ensure you uninstall the HPE Operations Agent before uninstalling the OpsA Collector 2.31.

<span id="page-29-2"></span>**Note:** For the list of supported hardware, operating systems, and integration with other products, see the [Support](https://softwaresupport.hp.com/group/softwaresupport/search-result/-/facetsearch/document/KM323488) Matrix.

### Health View

**QCCR1A186749**: Instance count of custom data sources is not correct in process view of **oacore** in Health View.

#### <span id="page-30-0"></span>**Workaround**: None

### hpsensor

**QCCR1A186595**: Collection interval mentioned in the **Metric Streaming Configuration** policy for **hpsensor** is not getting updated for system performance metrics.

**Workaround**: None. By default, the collection interval is 10 seconds.

**QCCR1A186861**: Custom metrics tool should consolidate the metrics when the same metric comes with different instances from different policies.

**Workaround**: None

**QCCR1A186919**: **ddflog** fails to send data to **hpsensor** if **oacore** is not running even though metric streaming is enabled.

**Workaround**: **oacore** must be running for **ddflog** to send data to **hpsensor**.

**QCCR1A187055**: Metric Streaming - **hpsensor** is not publishing metrics with UTF8-characters in metric, class, datasource, or instance name.

**Workaround**: None

**QCCR1A186620**: As compared to Linux and Windows, the performance of **hpsensor** on Solaris is slower and CPU and memory utilization is more.

<span id="page-30-1"></span>**Workaround**: None

# **Other**

**QCCR1A186971**: **opcmona** and **opctrapi** abort and dump core while enabling FIPS on HPUX IA 11.31.

**Workaround**: None

**QCCR1A189518**: With a non resolvable value of **OPC\_NAMESRV\_LOCAL\_NAME** auto or operator initiated action is not getting executed on the node.

#### **Workaround**: None

**QCCR1A189624**: **opcmona** aborts on Windows, when any system environment variable value is more than 980 bytes.

**Workaround**: To resolve the issue, follow the steps:

- 1. Reduce the PATH size (or any system environment variable, whose value is crossing 1024) to less than 980 characters.
- 2.  $ovc$   $k$ ill
- 3. ovc –start

**QCCR1A168077:** Infrastructure SPI alert assignment does not work on HPOM server console for Windows if the length of SYSTEM\_ID metric is greater than 64 characters.

**Workaround:** None.

**QCCR1A167902:** On Linux, when you install the HPE Operations Agent, the user opc\_op in /etc/passwd file and the group ovgrp in /etc/group are not created.

**Workaround:** Use the command **groupadd opcgrp** to create the opcgrp group manually before installing the HPE Operations Agent. In case HPE Operations Agent is already installed, run the following command to create the user:

```
useradd -g opcgrp -d /home/opc-op opc_op
```
**QCCR1A153010:** Opcle multiple monitoring template policy fails to send messages after restarting the opcle process from the Ubuntu operating system.

<span id="page-31-0"></span>**Workaround:** Set the locale to **en\_US.utf8**.

# Limitations

• On an HP-UX system, if you open the character-mode interface of glance during the installation of the HP Operations Agent, the following error message appears in the glance console:

Glance fatal error. == Fatal Nums Error ==

Ignore this error.

• If you have created and registered ECBM policy in HP Operations Agent 11.14, upgraded to HP

Operations Agent 12.00 with ECBM policy running, and again upgraded to HPE Operations Agent 12.01, then the data collected in HP Operations Agent 12.00 will not be in proper format as ECBM is not supported in HP Operations Agent 12.00. You may have to discard the data collected in HP Operations Agent 12.00.

- After installing the HP Operations Agent on a Windows system, several new programs such as HP Software E/A Agent, HP Software Measurement Interface, HP Software Performance Core, and HP Operations-agent program appear in the Programs and Features (Add/Remove Programs) window. While uninstalling the HP Operations Agent by using the Programs and Features window, always select **HP Operations-agent** and ignore all other programs that were added after the installation.
- On AIX, the FS\_SPACE\_RESERVED metric is typically zero for local file systems since AIX does not reserve any file system space by default for the superuser.
- HPOM server with IPv4 stack configured with dual stack Reverse Channel Proxy cannot communicate with an IPv6 stack HP Operations agent node and vice versa.
- The GBL\_NUM\_VG metric shows zero if you disable the Logical Volume class of metrics.
- On Solaris non-global zones and AIX WPARs, the following metric classes are not supported by the Performance Collection Component, GlancePlus, and RTMA:
	- <sup>o</sup> CPU class (BYCPU)
	- <sup>o</sup> Disk class (BYDSK)
	- <sup>o</sup> Swap class (BYSWP)
	- <sup>o</sup> Logical volume (LVM)
	- <sup>o</sup> Logical system (BYLS)

**Note:** In addition, the Performance Collection Component does not support metrics of the NFS metric class in AIX WPARs.

- The following metrics are not supported by the Performance Collection Component in Solaris nonglobal zones:
	- <sup>o</sup> GBL\_DISK\_TIME\_PEAK
	- <sup>o</sup> GBL\_DISK\_REQUEST\_QUEUE
	- <sup>o</sup> GBL\_CPU\_WAIT\_UTIL
	- o GBL DISK PHYS IO RATE
	- <sup>o</sup> GBL\_DISK\_PHYS\_READ\_RATE
	- <sup>o</sup> GBL\_DISK\_PHYS\_WRITE\_RATE
- <sup>o</sup> GBL\_DISK\_PHYS\_BYTE\_RATE
- <sup>o</sup> GBL\_DISK\_PHYS\_WRITE\_BYTE\_RATE
- <sup>o</sup> GBL\_DISK\_VM\_IO\_RATE
- <sup>o</sup> GBL\_MEM\_SYS\_AND\_CACHE\_UTIL
- <sup>o</sup> GBL\_SWAP\_SPACE\_AVAIL
- <sup>o</sup> GBL\_SWAP\_SPACE\_RESERVED
- o GBL\_SWAP\_SPACE\_AVAIL\_KB
- <sup>o</sup> GBL\_SWAP\_SPACE\_MEM\_AVAIL
- <sup>o</sup> GBL\_CPU\_CYCLE\_ENTL\_MIN
- <sup>o</sup> GBL\_DISK\_UTIL\_PEAK
- <sup>o</sup> GBL\_DISK\_PHYS\_READ\_PCT
- <sup>o</sup> GBL\_CPU\_WAIT\_TIME
- <sup>o</sup> GBL\_DISK\_PHYS\_IO
- <sup>o</sup> GBL\_DISK\_PHYS\_READ
- <sup>o</sup> GBL\_DISK\_PHYS\_WRITE
- <sup>o</sup> GBL\_DISK\_PHYS\_READ\_BYTE\_RATE
- <sup>o</sup> GBL\_DISK\_PHYS\_BYTE
- <sup>o</sup> GBL\_DISK\_VM\_IO
- <sup>o</sup> GBL\_MEM\_CACHE\_HIT\_PCT
- <sup>o</sup> GBL\_SWAP\_SPACE\_USED
- <sup>o</sup> GBL\_SWAP\_SPACE\_UTIL
- <sup>o</sup> GBL\_CPU\_MT\_ENABLED
- <sup>o</sup> GBL\_SWAP\_SPACE\_DEVICE\_AVAIL
- <sup>o</sup> GBL\_CPU\_CYCLE\_ENTL\_MAX
- <sup>o</sup> TBL\_PROC\_TABLE\_UTIL
- <sup>o</sup> TBL\_FILE\_LOCK\_USED
- <sup>o</sup> GBL\_ZONE\_APP
- For the following metrics, the Performance Collection Component shows global zone values in nonglobal zones:
- <sup>o</sup> GBL\_MEM\_DNLC\_HIT\_PCT
- <sup>o</sup> GBL\_FS\_SPACE\_UTIL\_PEAK
- <sup>o</sup> GBL\_NET\_PACKET\_RATE
- <sup>o</sup> GBL\_NET\_IN\_PACKET
- <sup>o</sup> GBL\_NET\_IN\_PACKET\_RATE
- <sup>o</sup> GBL\_NET\_OUT\_PACKET
- <sup>o</sup> GBL\_NET\_OUT\_PACKET\_RATE
- <sup>o</sup> GBL\_NET\_COLLISION\_RATE
- <sup>o</sup> GBL\_NET\_COLLISION\_PCT
- <sup>o</sup> GBL\_NET\_DEFERRED\_PCT
- <sup>o</sup> GBL\_NET\_ERROR\_RATE
- <sup>o</sup> GBL\_NET\_IN\_ERROR\_PCT
- <sup>o</sup> GBL\_NET\_IN\_ERROR\_RATE
- <sup>o</sup> GBL\_NET\_OUT\_ERROR\_PCT
- <sup>o</sup> GBL\_NET\_OUT\_ERROR\_RATE
- <sup>o</sup> GBL\_NET\_COLLISION\_1\_MIN\_RATE
- <sup>o</sup> GBL\_NET\_ERROR\_1\_MIN\_RATE
- <sup>o</sup> GBL\_RUN\_QUEUE
- <sup>o</sup> GBL\_LOADAVG
- <sup>o</sup> GBL\_LOADAVG5
- <sup>o</sup> GBL\_BLOCKED\_IO\_QUEUE
- The Performance Collection Component always reports zero for the following metrics in non-global zones:
	- <sup>o</sup> GBL\_NUM\_DISK
	- <sup>o</sup> GBL\_NUM\_LS
	- <sup>o</sup> GBL\_NUM\_ACTIVE\_LS
	- <sup>o</sup> GBL\_NUM\_DISK
- On Linux, the following metrics are logged only for SUSE Linux Enterprise Server 11 and Red Hat Enterprise Linux 5.4 or higher:
- <sup>o</sup> APP\_DISK\_PHYS\_IO\_RATE
- <sup>o</sup> APP\_DISK\_PHYS\_READ
- <sup>o</sup> APP\_DISK\_PHYS\_READ\_RATE
- <sup>o</sup> APP\_DISK\_PHYS\_WRITE
- <sup>o</sup> APP\_DISK\_PHYS\_WRITE\_RATE
- <sup>o</sup> APP\_IO\_BYTE
- <sup>o</sup> APP\_IO\_BYTE\_RATE
- To view the man pages on UNIX/Linux platforms, you must manually set the MANPATH variable to the following locations:
	- <sup>o</sup> On AIX: /usr/lpp/OV/man, /usr/lpp/perf/man
	- <sup>o</sup> On HP-UX, Solaris, and Linux: /opt/OV/man, /opt/perf/man
- <sup>l</sup> You cannot enable or disable a policy with the ovpolicy command if the policy name includes the **:** character.
- You cannot use the PROCESS object with the SCOPE data source in Measurement Threshold policies where the source is set to Embedded Performance Component.
- Limitations for using a non-default (no-root or non-privileged) user
	- The non-privileged user mode is not supported on the HP-UX platform.
	- o The non-privileged and mixed modes are not supported on AIX WPAR.
	- By default, the agent user with non-privileged and mixed user modes will not have permission to read the monitored log file.
	- By default, the agent user with non-privileged and mixed user modes will not have permission to start a program using an automatic command, operator-initiated command, tool, or scheduled task.
	- HP Operations Smart Plug-ins may require additional configuration or user rights if the agent user with non-privileged and mixed modes does not have administrative rights.
	- $\circ$  The HPE Operations Agent cannot collect metrics starting with PROC\_REGION\_\* or PROC\_FILE\_\* for all instances of processes owned by non-privileged users. Also, processes running with higher privileges like ovbbccb and sshd are not available in the non-privileged mode.
	- o On Windows, the PROC\_USER\_NAME metric is displayed as Unknown for processes owned by users other than the agent user.
	- On AIX, you may see the following error message in the command line console (or in the oainstall.log file in the/var/opt/OV/log directory) after you configure the agent to use the

#### non-default user:

Product activation failure. Refer to the log file for more details. Ignore this error.

# <span id="page-37-0"></span>Send documentation feedback

If you have comments about this document, you can contact the [documentation](mailto:docfeedback@hpe.com?subject=Feedback on Release Notes (Operations Agent 12.03)) team by email. If an email client is configured on this system, click the link above and an email window opens with the following information in the subject line:

#### **Feedback on Release Notes (Operations Agent 12.03)**

Just add your feedback to the email and click send.

If no email client is available, copy the information above to a new message in a web mail client, and send your feedback to docfeedback@hpe.com.

We appreciate your feedback!